\*Application does not view or function correctly on a smartphone. Please use a computer or tablet.

# **Never logged in to Parent Portal?**

Your school provided you with an Activation Key when you registered your student. Use this key to create your user account. If you don't know your key, contact your school and the secretary can locate it for you. Once you have that key:

- If using the **Campus Parent** mobile app, open the app and search for your **District Name** and **State.**
	- 1. Click **New User?**
	- 2. Enter your **Activation Key** in the space provided and then **Submit**.
	- 3. Enter a **Username** and **Password** and click **Submit**.
- If using a web browser, visit<https://www.nebo.edu/> and from the Parents tab, select **Infinite Campus Parent Portal.**

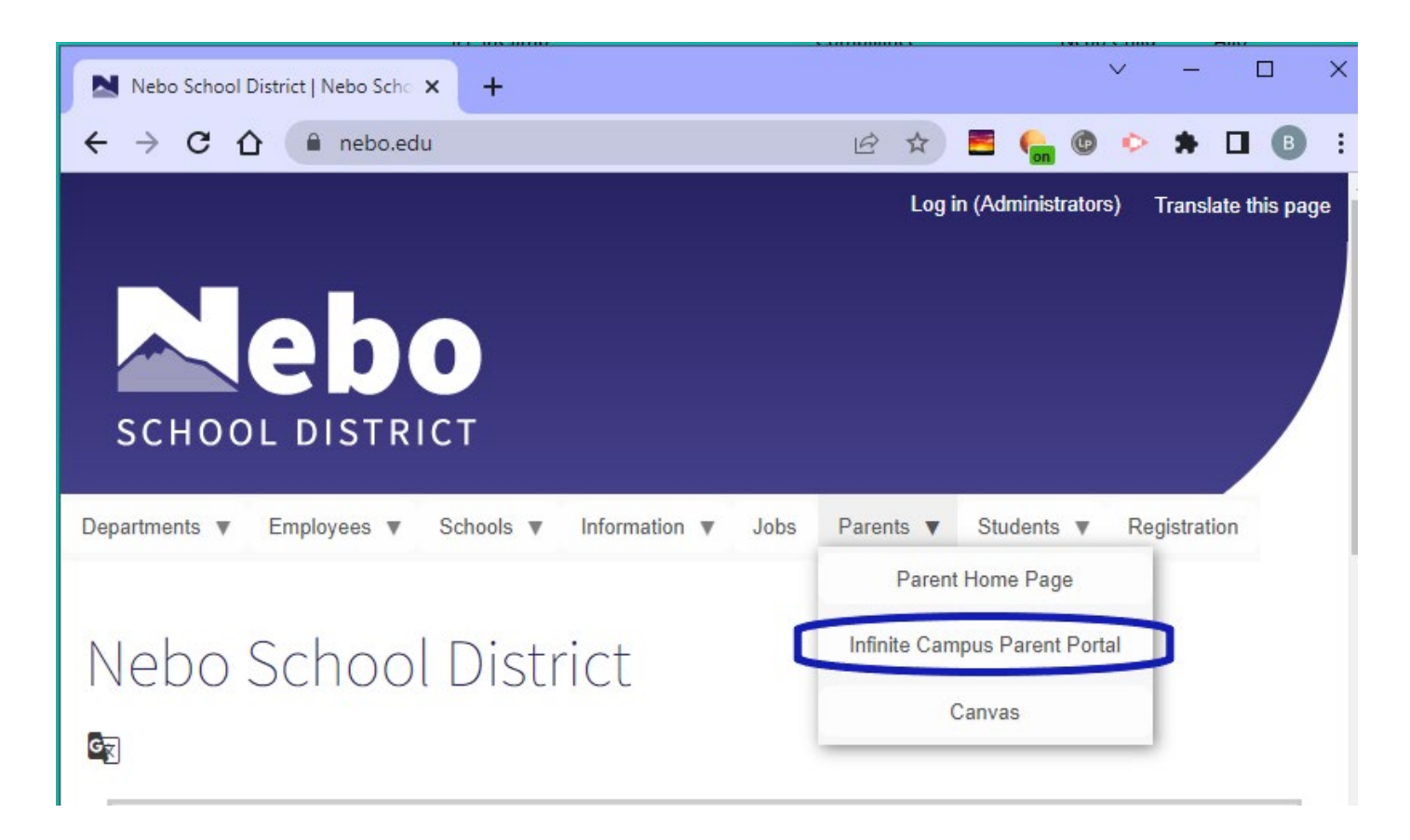

#### Login to your parent portal by entering your Parent Username and Password left of the screen and click **Login**

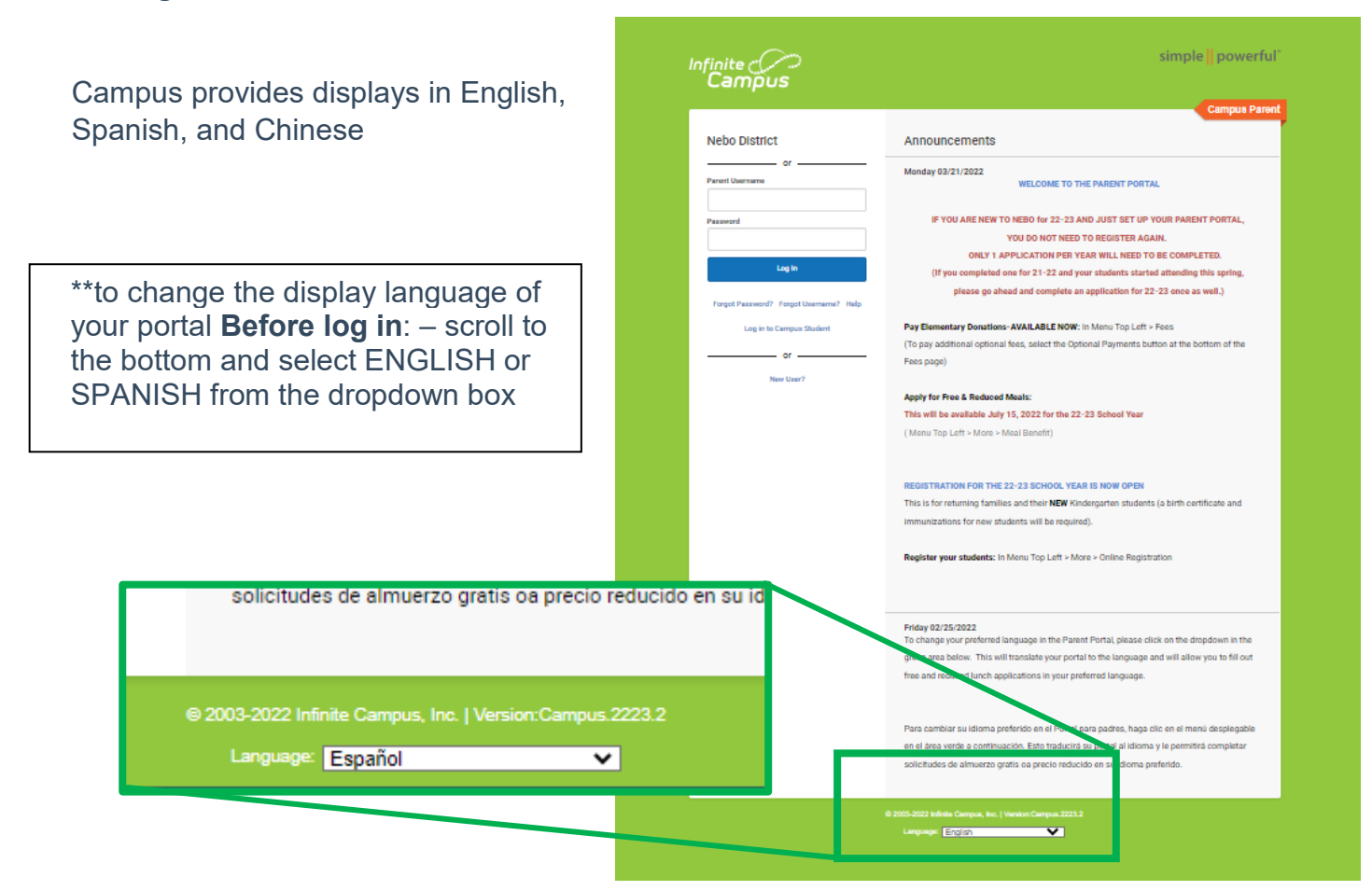

\*\*to change the language of your portal to English or Spanish **Once logged in**: - From the user menu, click **Language** to change the language that Campus Parent displays in.

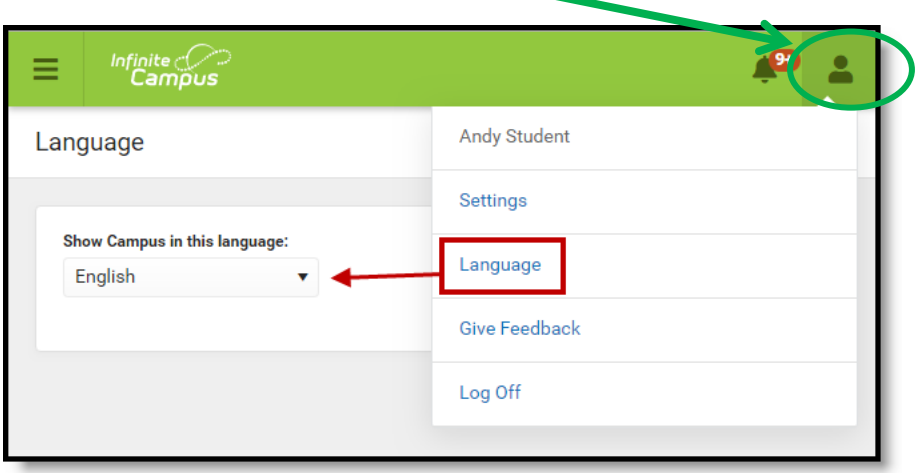

At the main screen, if you do not see the menu (black on left), select the "hamburger" or "three bars" icon.

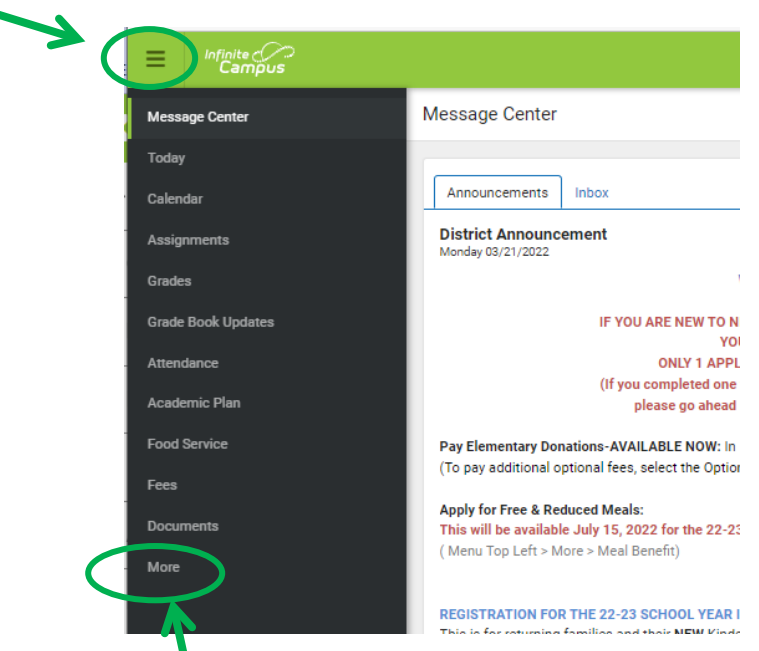

## Select **More** from the menu

From the **More** menu, select **Meal Benefits**

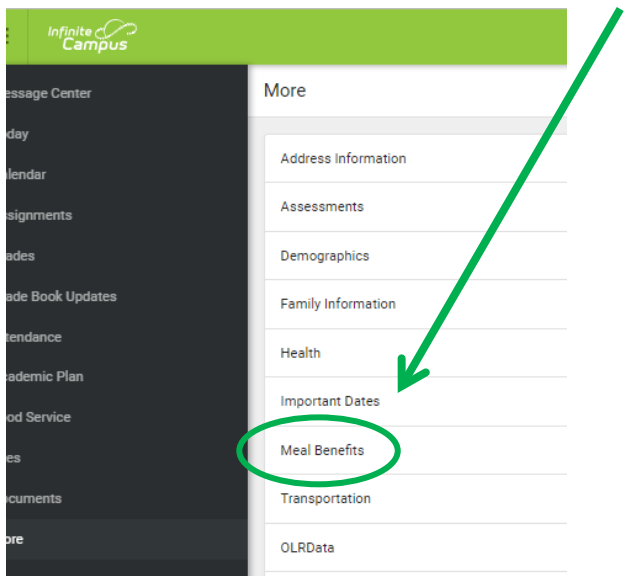

Click to start the application process

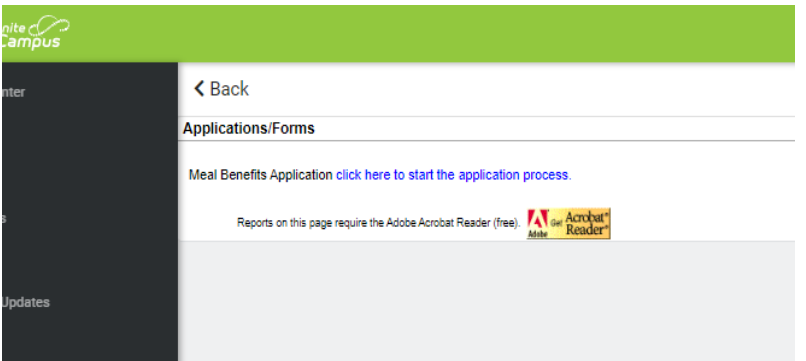

If you do not already have an E-Signature PIN setup, you will be asked to setup the pin. You will use this pin to e-sign and submit the application Select YES to create your pin.

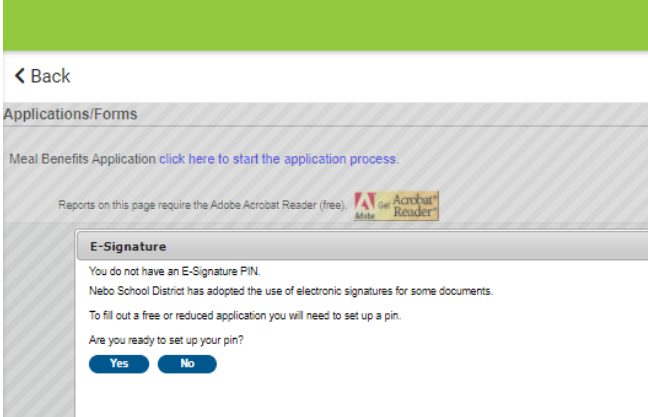

# **Create your PIN** :

- Enter five (5) letters, numbers or special characters  $(|@#5%^0@^*+?^-|=).$
- You must have at least one (1) of each of two (2) of the types.

**Re-enter PIN**

### **Password:**

.

\*this is your Parent Portal Password.

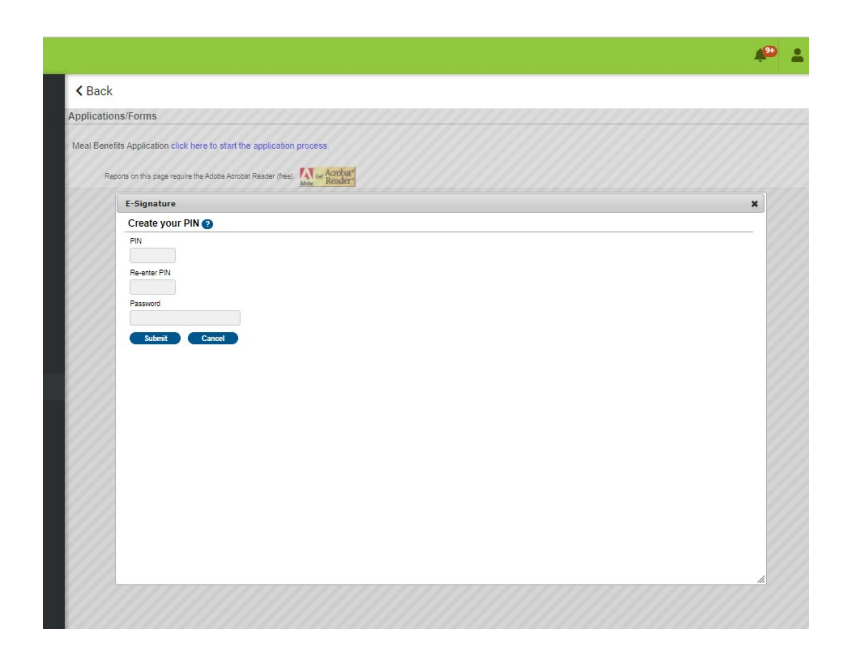

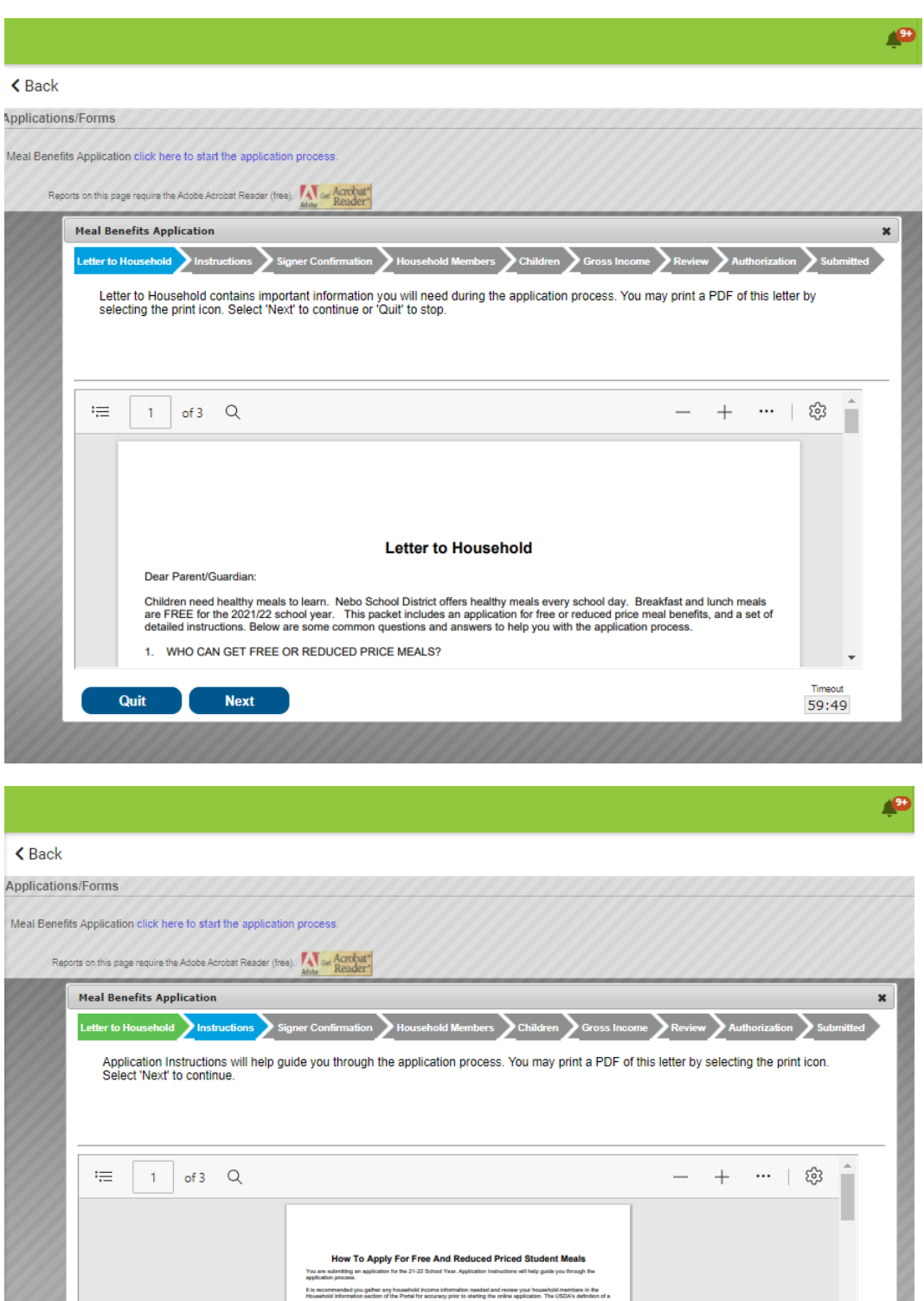

to starting your online Mes<br>npts to enter your PIN, if yo

w the application signer's name and household address below. Confirm you are the person signing this<br>ation by selecting "Next". Select "Quil" if you are not this person or if you do not wish to continue.

g. If you are logged out on

**Previous** 

**Next** 

o<br>Wili b rachvit<br>feach<br>sa

Timeout<br>59:56

Page **5** of **12**